AgroEcoLab @ UMD | www.agroecologylab.com Last updated July 9, 2018

## **Determining concentration of iron in samples on the atomic absorption spectrophotometer (PerkinElmer AAnalyst 700)**

Reference: EPA "METHOD 7000B FLAME ATOMIC ABSORPTION

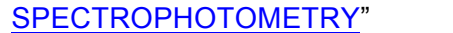

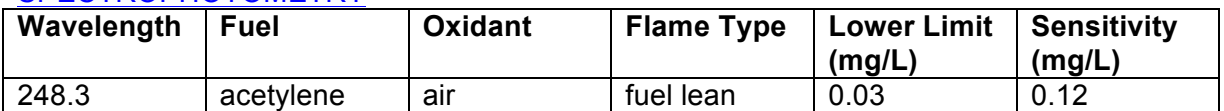

Reference: Analytical Methods for AA Spectroscopy Standard Atomic Absorption Conditions for Fe

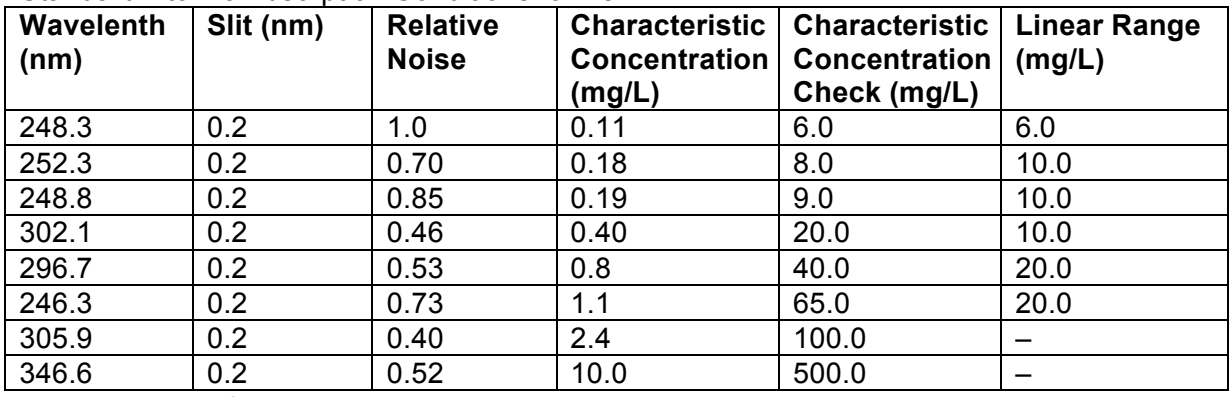

Recommended flame: air-acetylene, odixizing (lean, blue)

Manufacturer detection limit:  $5 \mu q L^{-1}$ 

## **Procedure**

1. Prepare fresh standards in your sample matrix to fall within the expected range (0.1  $-50$  mg L<sup>-1</sup>) by the equation:

$$
C_1 \cdot V_1 = C_2 \cdot V_2
$$

*Example: 1000 mg L-1 \* V1 = 50 mg L-1 \* 100 ml* Volume of stock standard added may be weighed to determine accurate concentration of the secondary standard.

- 2. Make ~ 500 mL of 5% w/v nitric acid solution to clean aspirator tube between samples.
- 3. Turn on AA by flipping the green switch. Make sure that aspirator tube is out of any solution. (Tube should be aspirating air).
- 4. Open up Syngistix software.
- 5. Open method file (Fe-test). (Element = Fe,  $λ =$ 248.3 nm, slit width =  $0.2$  nm, Flame = Air-Acetylene). Click Analysis > Method. In the method editor that is now open, click Calibrations > Standard Concentrations. Enter both the ID and the actual concentration of each of your standards.
- 6. Change out burnerhead if necessary. For Iron, use the larger burnerhead (10 cm) with the magnetic strip facing towards the back. You must push down white button on nebulizer assembly and pull the grey lever completely to the forward position to put the burnerhead in place.

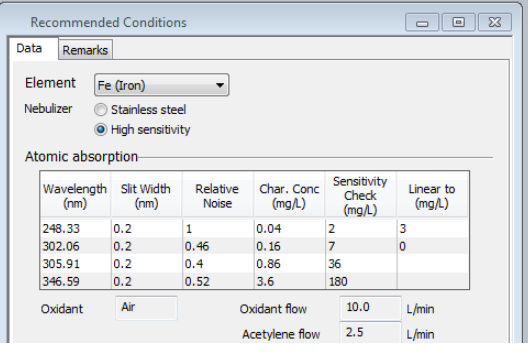

*Method editor*

- 7. Switch on the air compressor and turn on gas by turning the knob on the top of the tank counterclockwise to completely open acetylene tank.
- 8. Turn on flame controls (Instrument > Flame Control) in Syngistix and turn on flame. Allow burnerhead to warm up on air for a few minutes.
- 9. Switch flame to nitrous oxide/acetylene in the flame controls (must click "Apply"). Allow burnerhead to warm up for another 15 minutes.
- 10. *SAFETY NOTE: Always wear the welder's glasses when looking directly at the flame.* Look at the flame. There should be a red "feather" in the middle of the flame. If the feather is shorter than 1.5 inches vertically, increase the acetylene flow rate to about 8L/minute (must click "Apply" after changing flow rate).
- 11. Open continuous graphics (Instrument > continuous graphics).
- 12. Use burner alignment wizard to automatically adjust vertical and horizontal direction of burner. Follow directions on wizard. You may need to use the burnerhead key that fits in the front hole on the burnerhead to slowly rotate the burnerhead until your 50 ppm standard reads at  $\sim$  0.2 nm in continuous graphics.
- 13. Go to Analysis > Sample Info. You can copy/paste your sample IDs into the software here.
- 14. Click Results > Results to open results sheet. Then go to Analysis > Analysis. Stick aspirator tube in deionized water and click "Analyze blank" in the Analysis tab. Allow machine to run all three reps. Wait for auto-zero performed readout in the results sheet.
- 15. Now you are ready to run your standard curve. Stick aspirator tube in first standard and click "Analyze Standard." **Clean tube by aspirating a small amount of the 5% nitric acid for 3-5 seconds between samples, allowing flame to return to initial size and color between samples.** Run the rest of standards and click Results > Calib. Calibration coefficient should be 0.995 or better.
- 16. In the analysis tab run a matrix blank after your standard curve to double check calibration. You may insert it as a sample. Click "Analyze Sample."
- 17. Now you are ready to analyze your samples.
	- a. Analysis > Sample info > Paste sample table
	- b. Analysis > Check sample info name and save location > change file save path if incorrect
	- c. Repeat step 16 and clean aspirator tube by aspirating a small amount of the 5% nitric acid for 3-5 seconds between samples.
	- d. Check residuals in results tab. If they are higher than 20%, rerun the sample. If any sample is higher than your calibration curve, make a note and dilute that sample to rerun later.
- 18. Periodically run a "mini calibration curve" to check for instrument drift by analyzing a blank and two standards which represent the range of your samples as an unknowns  $($ every 15 samples).
- 19. When you are done running samples, switch flame back to air/acetylene in Flame Control (hit "Apply"). Allow to run for about 20 seconds and then switch flame off completely.
- 20. Close gas tanks (turn tank knob all the way clockwise), turn off air compressor, and unplug nitrous oxide regulator.
- 21. In flame controls hit "Bleed gases."
- *Note: this is an important safety step as it will bleed all gas remaining in the machine tubes.*
- 22. Turn off Syngistix.
- 23. Turn off AA.
- 24. Open Data Manager software on the desktop.
- 25. Click "Export."
- 26. In data export wizard click "Use existing Design" and open up the file titled
- "AA\_report.xptx"
- 27. Go through the rest of the data export wizard and select desired report output parameters.
- 28. Save file.

## **Common issues/troubleshooting**

- Proboscis is aspirating water but the stream from the drain drips and is not steady  $$ aspirate coffee for 5 minutes and attempt again
- Burnerhead not locked jimmy the burner head around, make sure that grey lever is all the way forward.
- $\bullet$  Dirty burnerhead soak burnerhead upside down (DO NOT submerge magnetic strip only top of the burnerhead) in 10% nitric acid for 30 mins. Rinse thoroughly with deionized water and let air dry.
- Uneven flame there may be buildup on the burnerhead. Use graphite stick to clean burnerhead with flame on.
- Flame won't light use Bunsen lighter to manually light flame.
- Drain Interlock unscrew the draining lock and pour DIW down the drain tube
- Cannot run samples at the same time as "continuous graphics" window is open
- Clog in nebulizer nebulizer needs "oiling", aspirate coffee
- No air pressure error using a flathead screwdriver, loosen the hose clamp on the waste drain line. Pull the off of the machine and pour a stream of deionized water down the line. Reconnect the line to the machine. Error message should disappear.

## **References**

SW-846 Test Method 7000B: Flame Atomic Absorption Spectrophotometry. https://www.epa.gov/hw-sw846/sw-846-test-method-7000b-flame-atomic-absorptionspectrophotometry